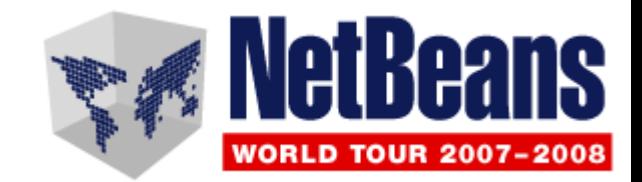

#### Using NetBeans IDE for Desktop Development

Geertjan Wielenga http://blogs.sun.com/geertjan

## **Agenda**

#### ● **Goals**

- Design: Matisse GUI Builder
- Medium Applications: JSR-296 Tooling
- Large Applications: NetBeans Platform
- Conclusion

## **Goals**

- **Show that NetBeans IDE is the one-stop shop for** *all* **Swing desktop needs**
- **Ready out of the box, for applications of all sizes:**
	- Demo 1: Matisse GUI Builder
	- Demo 2: Tooling for JSR-296
	- Demo 3: NetBeans Platform

## **Agenda**

- Goals
- **Design: Matisse GUI Builder**
- Medium Applications: JSR-296 Tooling
- Large Applications: NetBeans Platform
- Conclusion

## **GroupLayout**

- Part of JDK 6
- Principles:
	- Independent dimensions
	- Hierarchical groups
- Designed to suit GUI Builder needs

## **"Matisse" GUI Builder**

- Professional quality layout easily done
- Intuitive drag & drop interface
- Guidelines
- Resize, align, optimal spacing
- Automatically resizes when localized

#### **Demo**

## **Agenda**

- Goals
- Design: Matisse GUI Builder
- **Medium Applications: JSR-296 Tooling**
- Large Applications: NetBeans Platform
- Conclusion

## **Motivation for JSR-296**

**public static void main(String args[]) { // good luck! }**

## **JSR-296 Features**

- **Lifecycle support**
- **Resources**
- **Actions**
- **Tasks**
- **Session state**

#### **Lifecycle Support (On your own)**

import javax.swing.\*;

}

public class HelloWorldSwing {

 public static void main(String[] args) { JFrame frame = new JFrame("HelloWorldSwing"); final JLabel  $\text{label} = \text{new}$  JLabel("Hello World"); frame.getContentPane().add(label); frame.setDefaultCloseOperation(JFrame.EXIT ON CLOSE); frame.pack(); frame.setVisible(true); }

#### **Lifecycle Support (With JSR-296)**

}

public class MyApp extends SingleFrameApplication {

```
@Override protected void startup() {
  JLabel label = new JLabel("Hello World");
  show(label);
}
```

```
public static void main(String[] args) {
  Application.launch(MyApp.class, args);
}
```
## **Demo of JSR-296**

- **Show all the other JSR-296 features in action.**
- **Integrate Flickr into a Swing desktop application based on JSR-296 using NetBeans tooling.**

## **Agenda**

- Goals
- Design: Matisse GUI Builder
- Medium Applications: JSR-296 Tooling
- **Large Applications: NetBeans Platform**
- Conclusion

## **NetBeans Platform**

What is it?

- 1. Generic Desktop Framework
- 2.Infrastructural Plumbing
- 3.Collection of Libraries
- 4.NetBeans Platform Toolkit

# **Agenda**

- Goals
	- **1. Generic Desktop Framework**
	- 2. Infrastructural Plumbing
	- 3. Collection of Libraries
	- 4. NetBeans Platform Toolkit

## **NetBeans Platform**

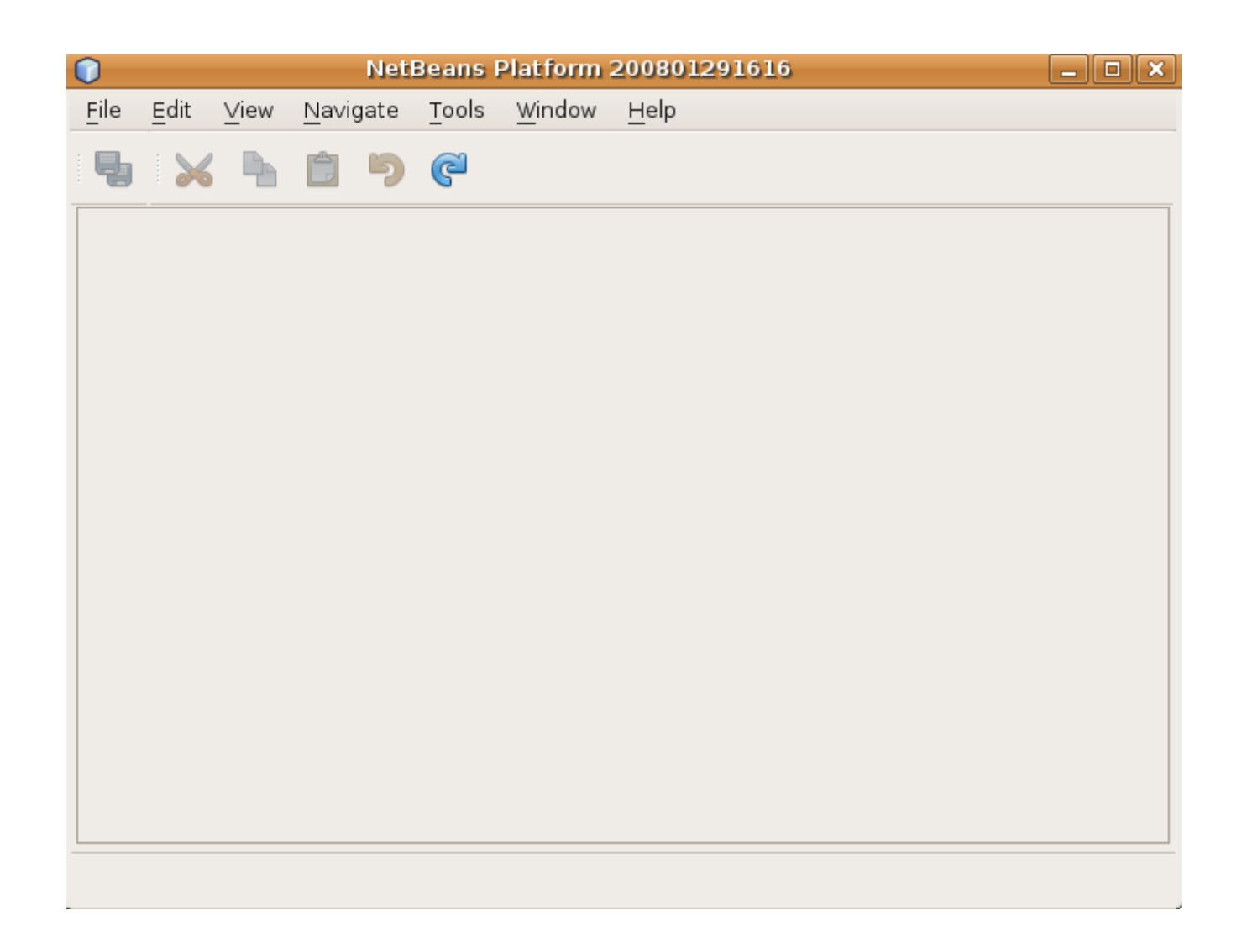

### **Nuance Voice-XML**

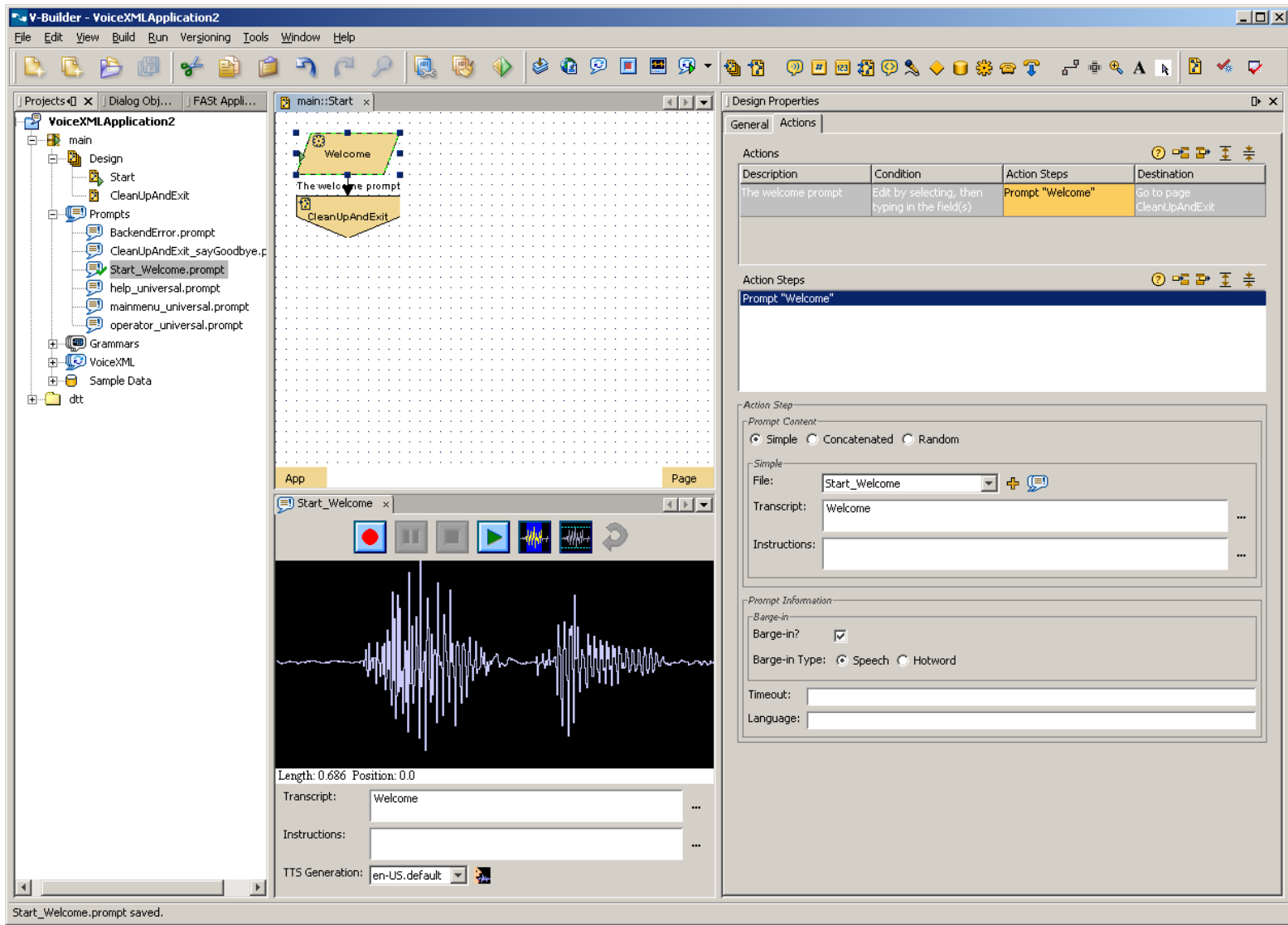

## **Fiorano Studio**

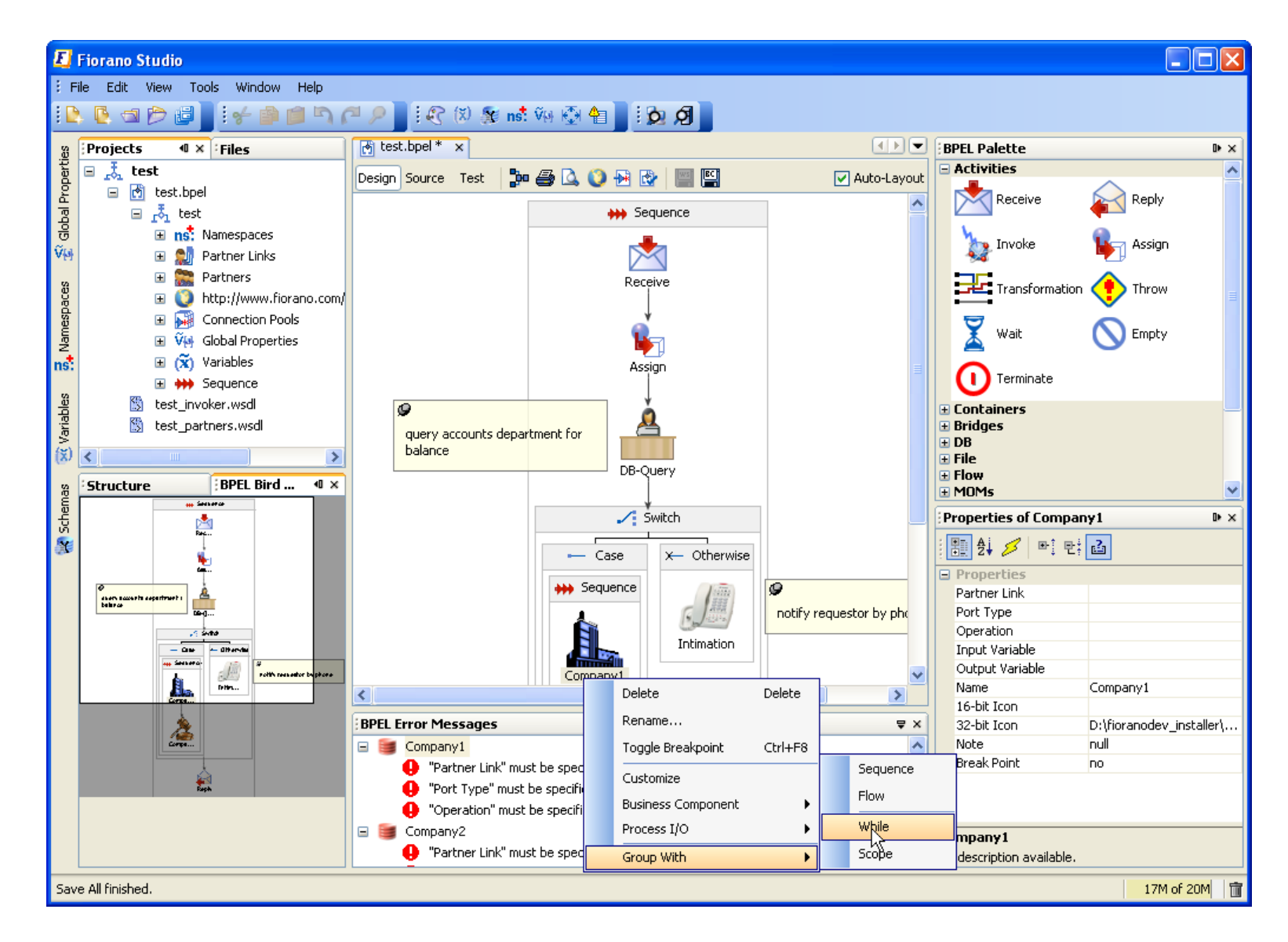

## **Nokia: Mobile Network**

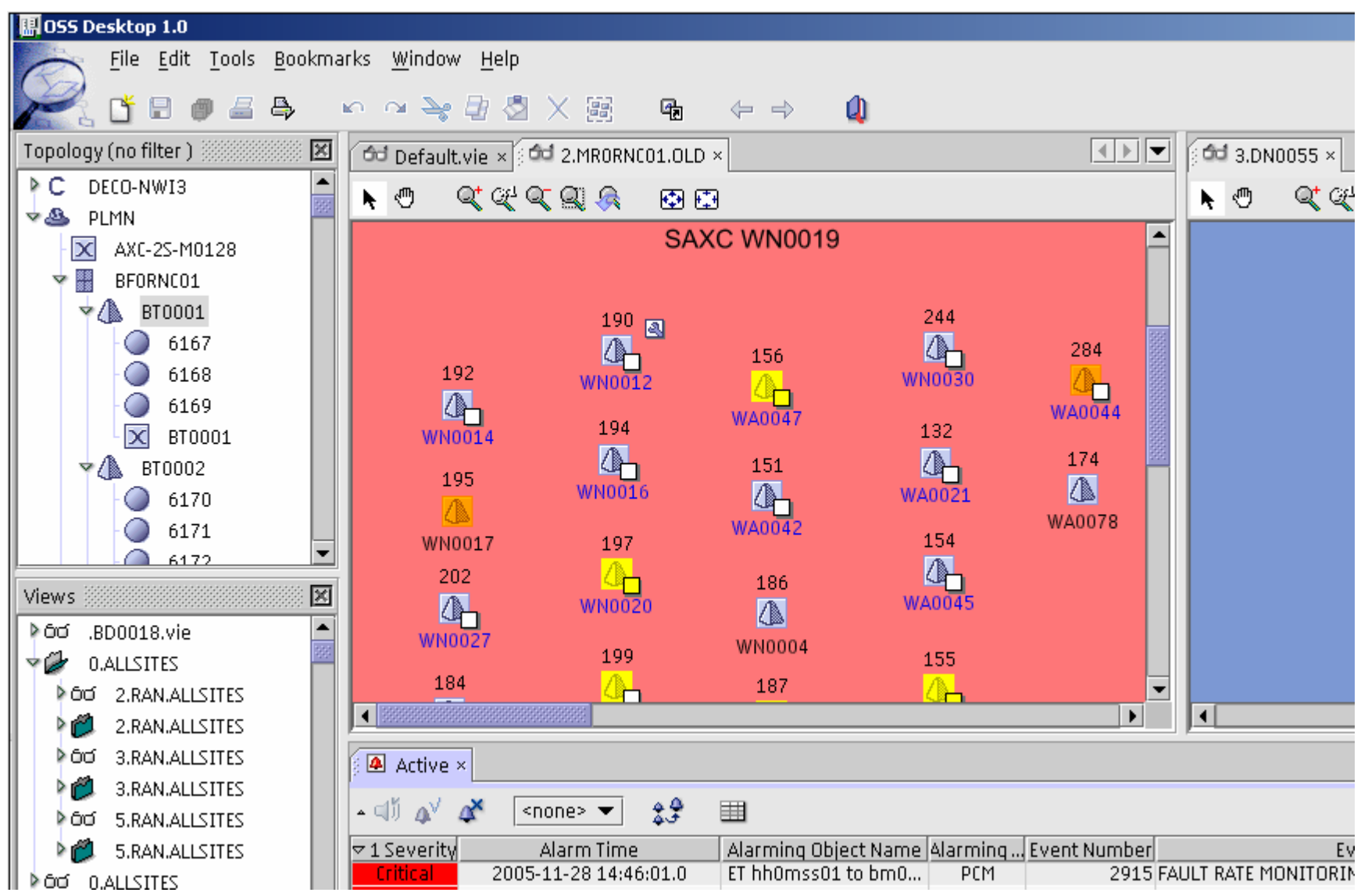

## **Sketsa SVG Editor**

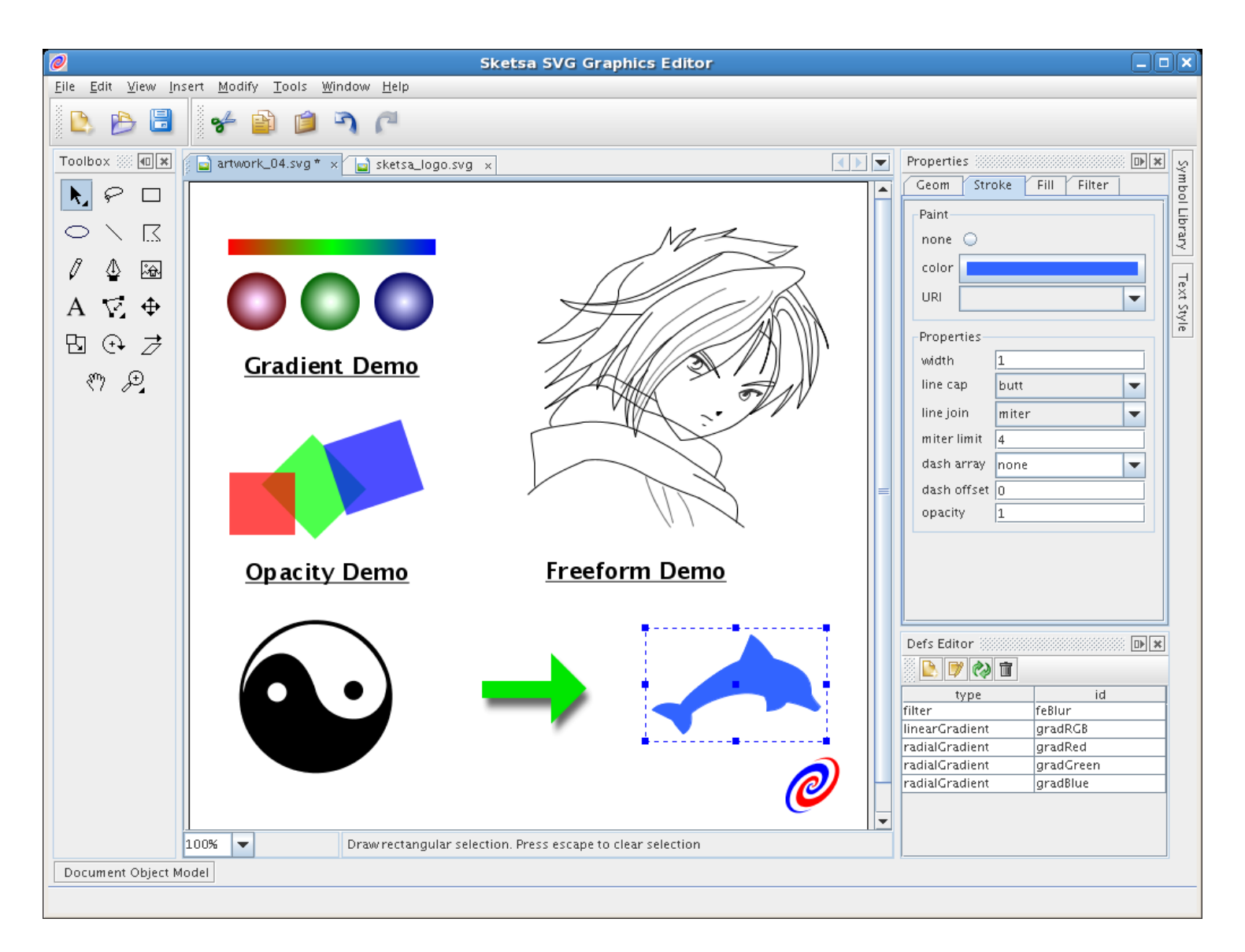

## **VisualVM**

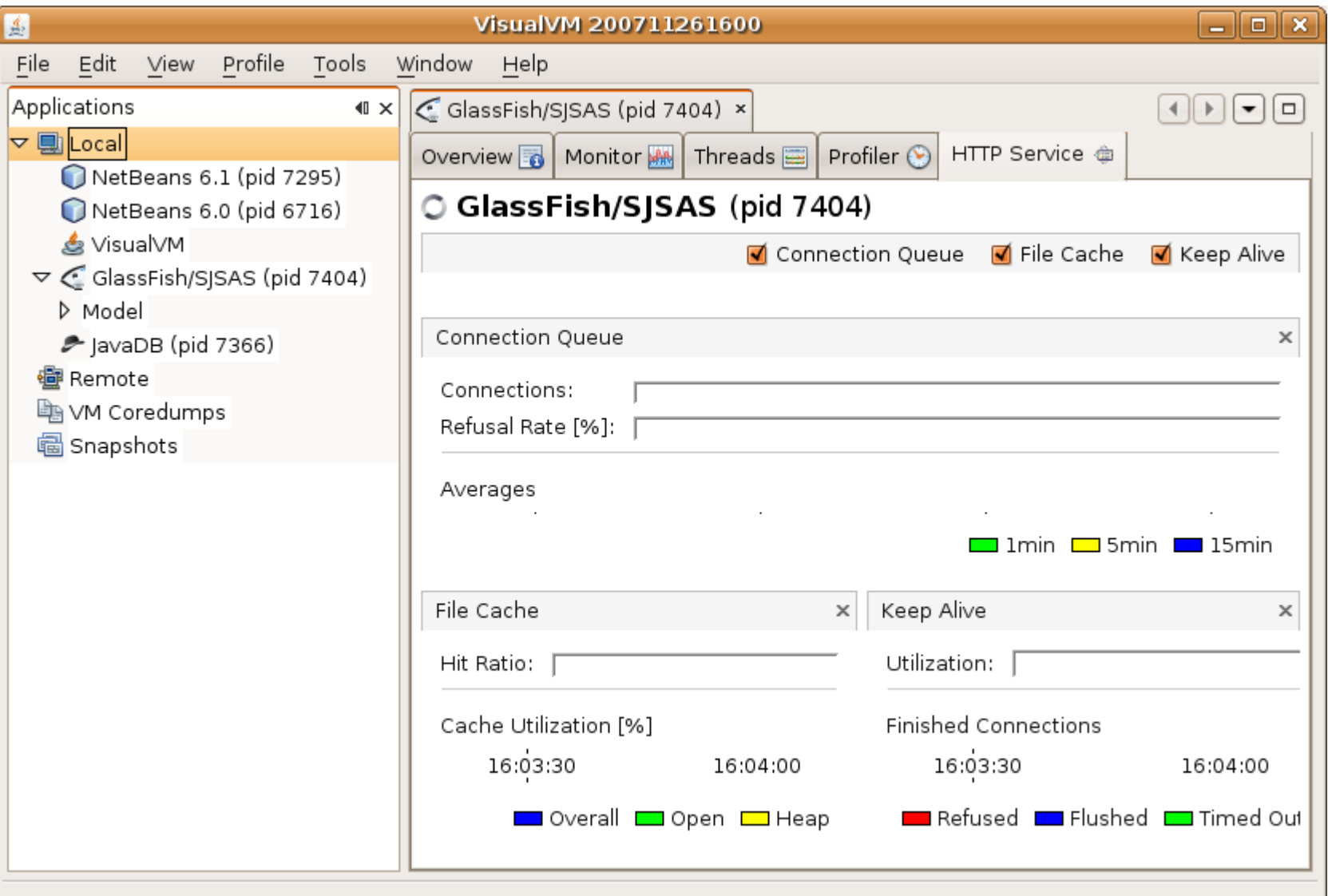

## **AIOTrade**

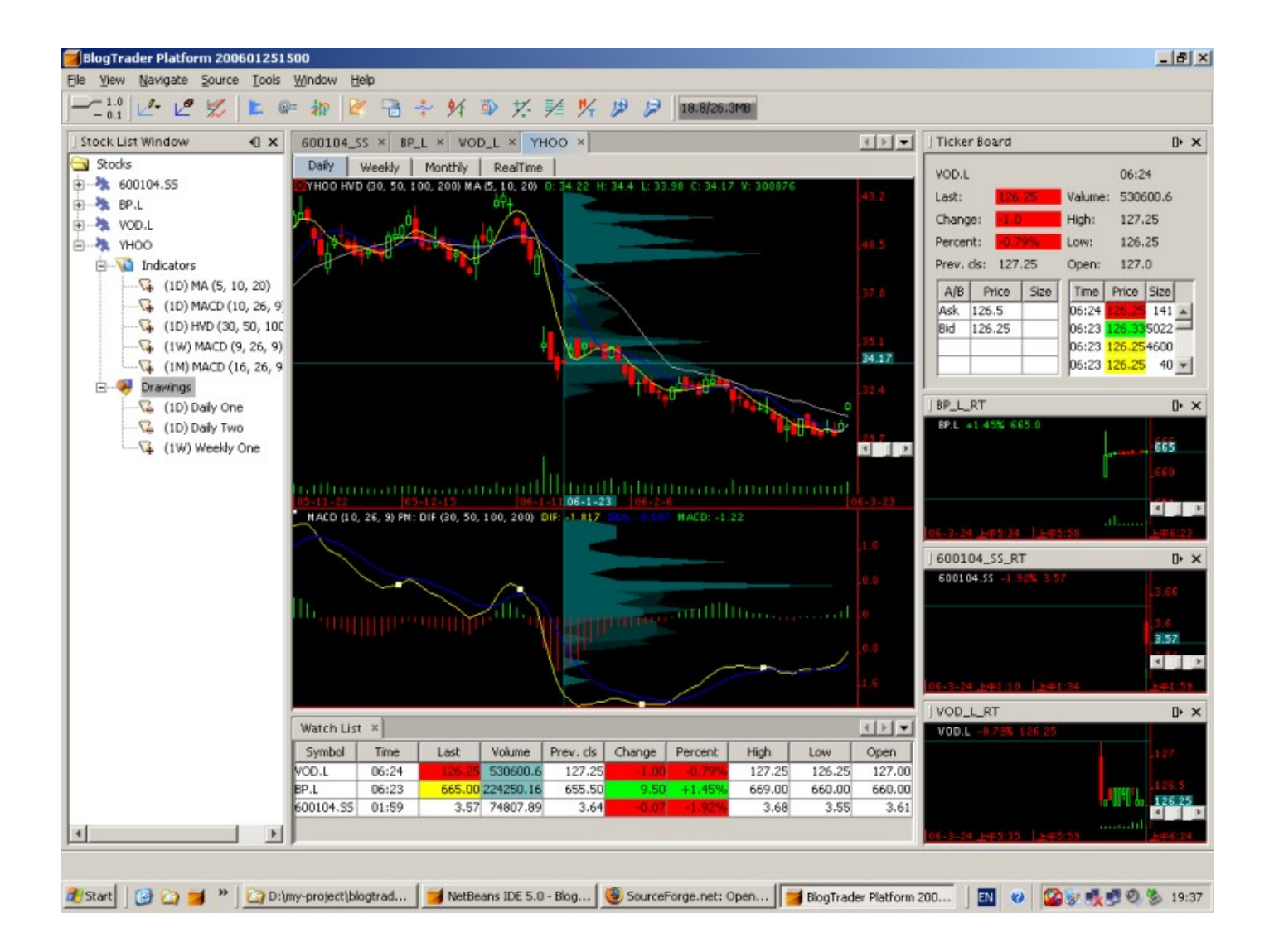

## **NetBeans IDE**

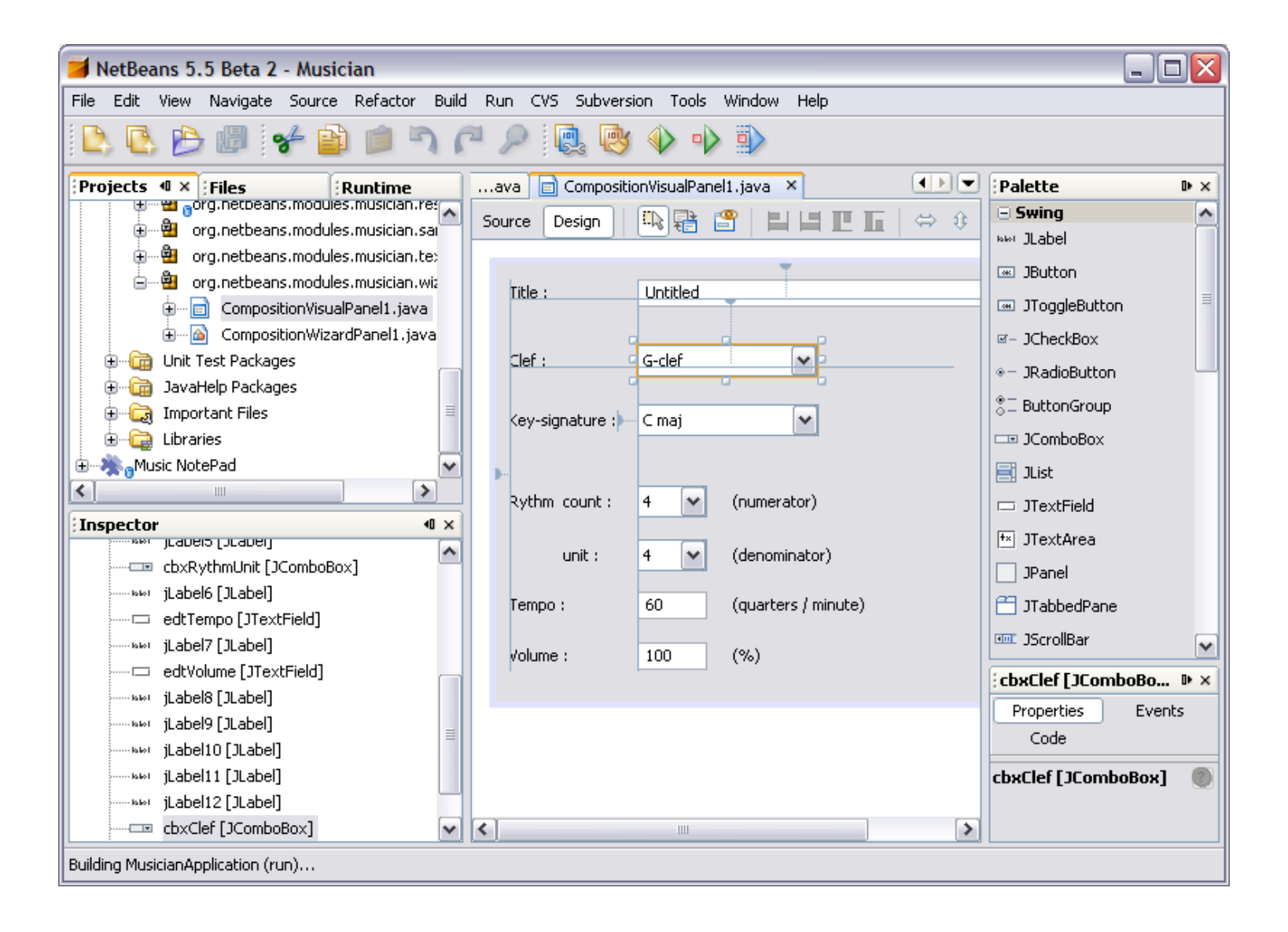

#### **JCae-CAD**

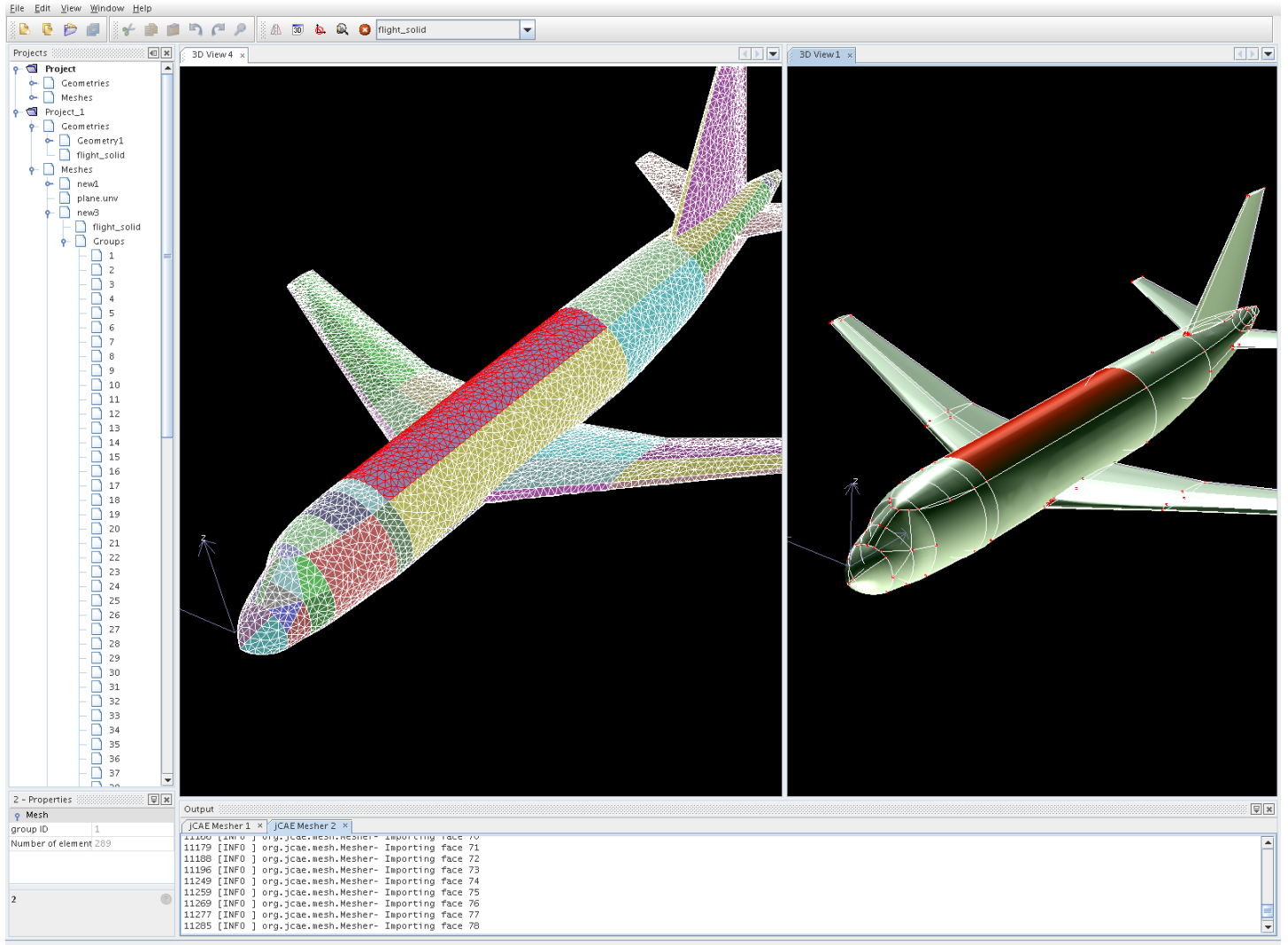

Save All finished.

## **MC4J JMX Console**

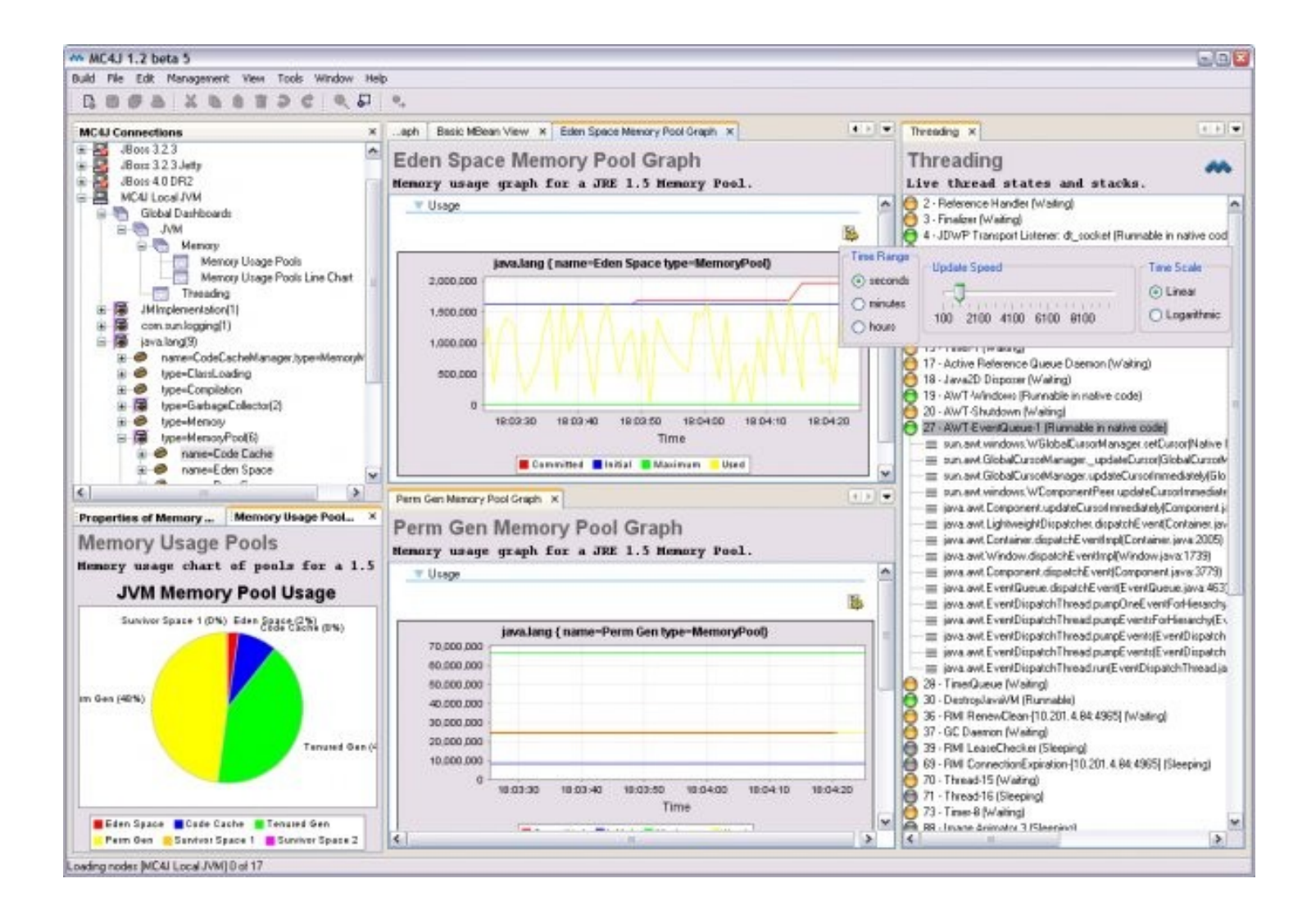

## **JFugue Music Notepad**

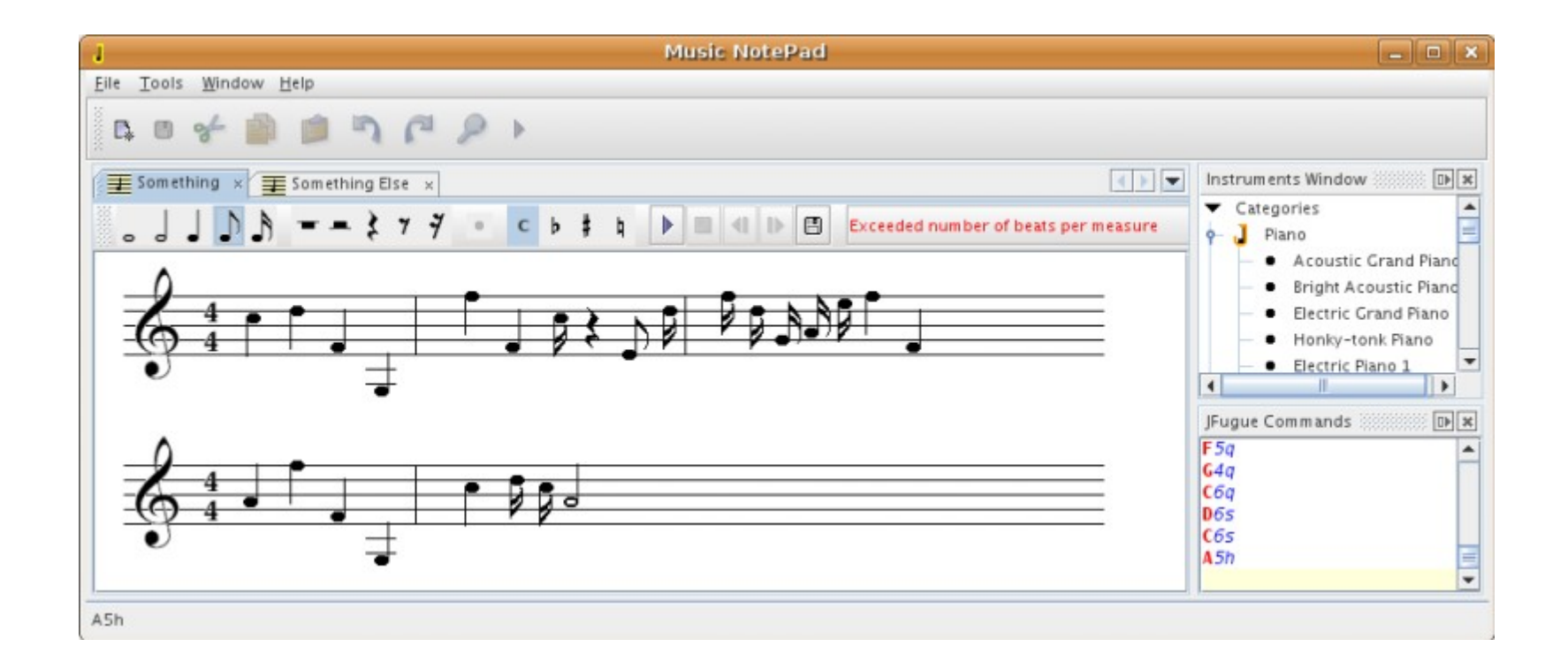

## **StudioSL: Oil Flow**

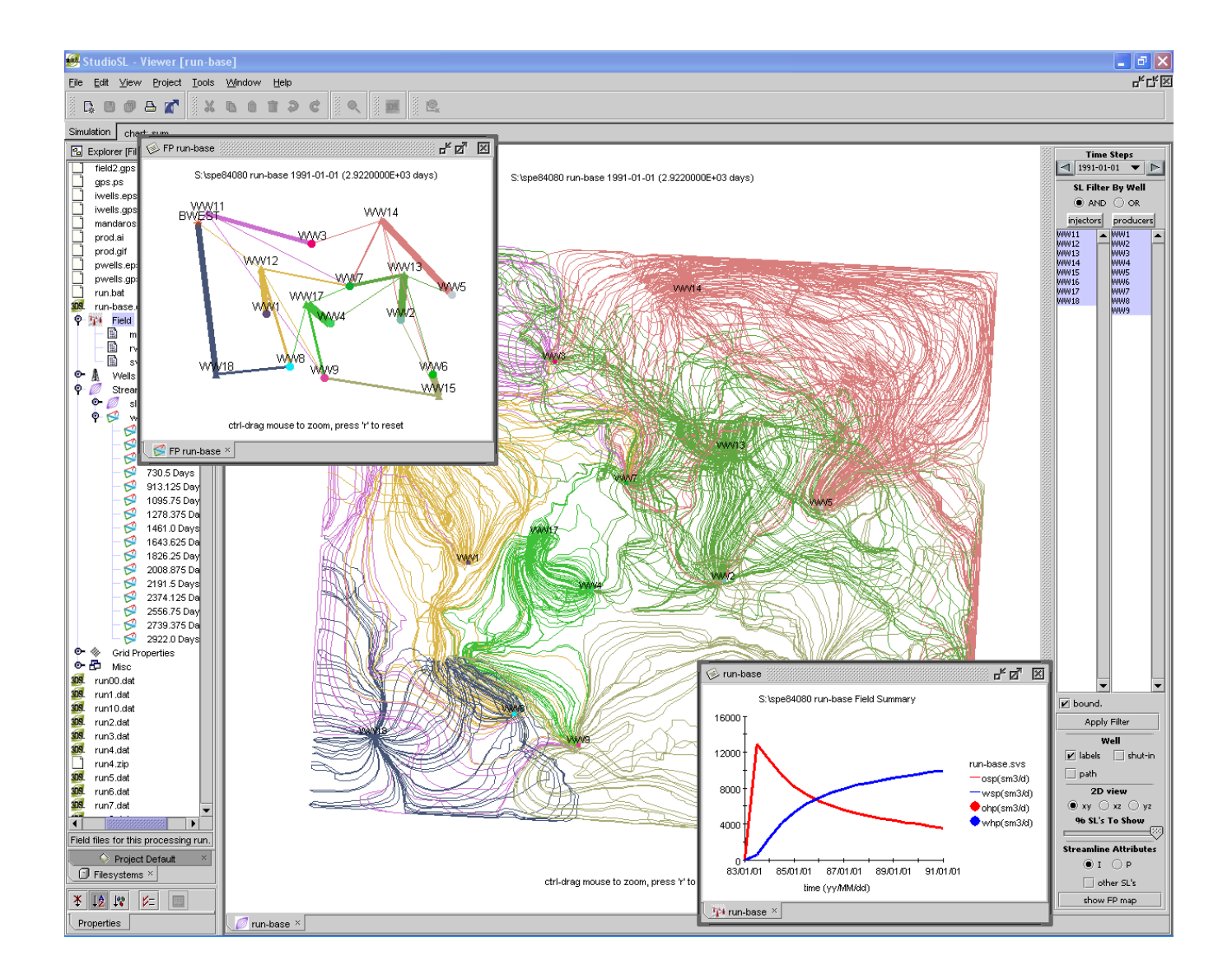

# **Agenda**

- Goals
	- 1. Generic Desktop Framework
	- **2. Infrastructural Plumbing**
	- 3. Collection of Libraries
	- 4. NetBeans Platform Toolkit

# **Maybe this is your code:**

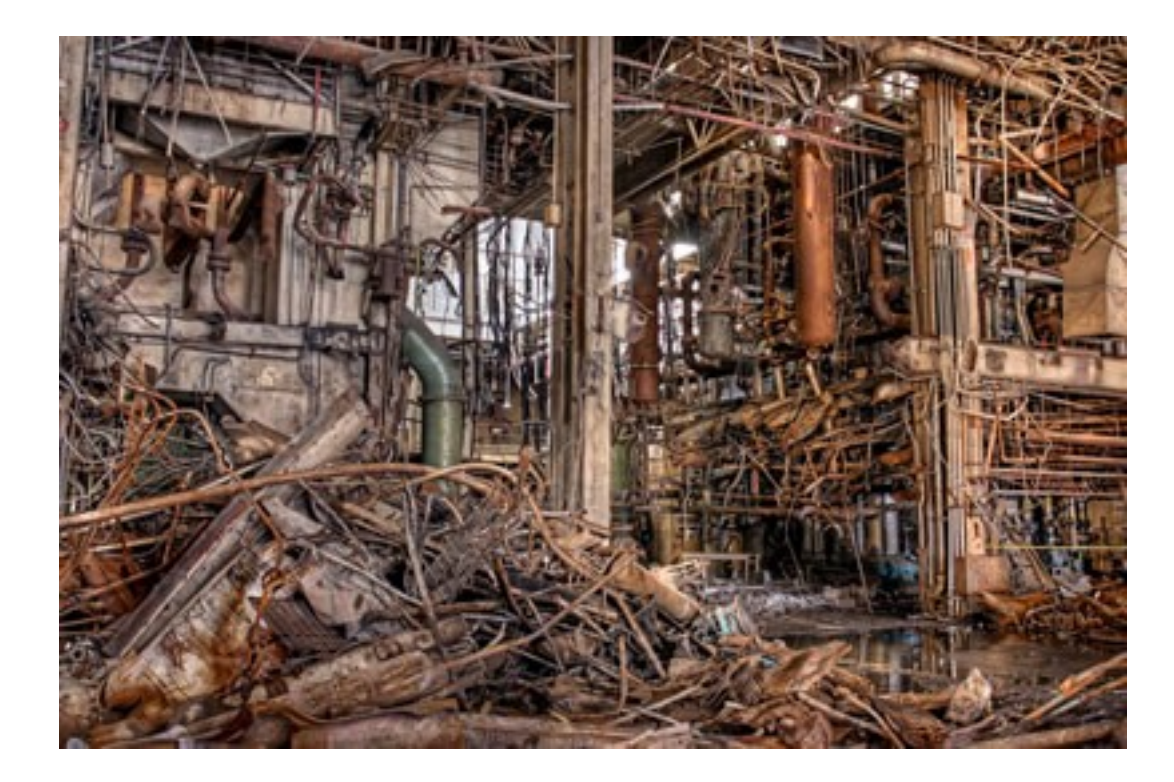

## **Maybe this is you:**

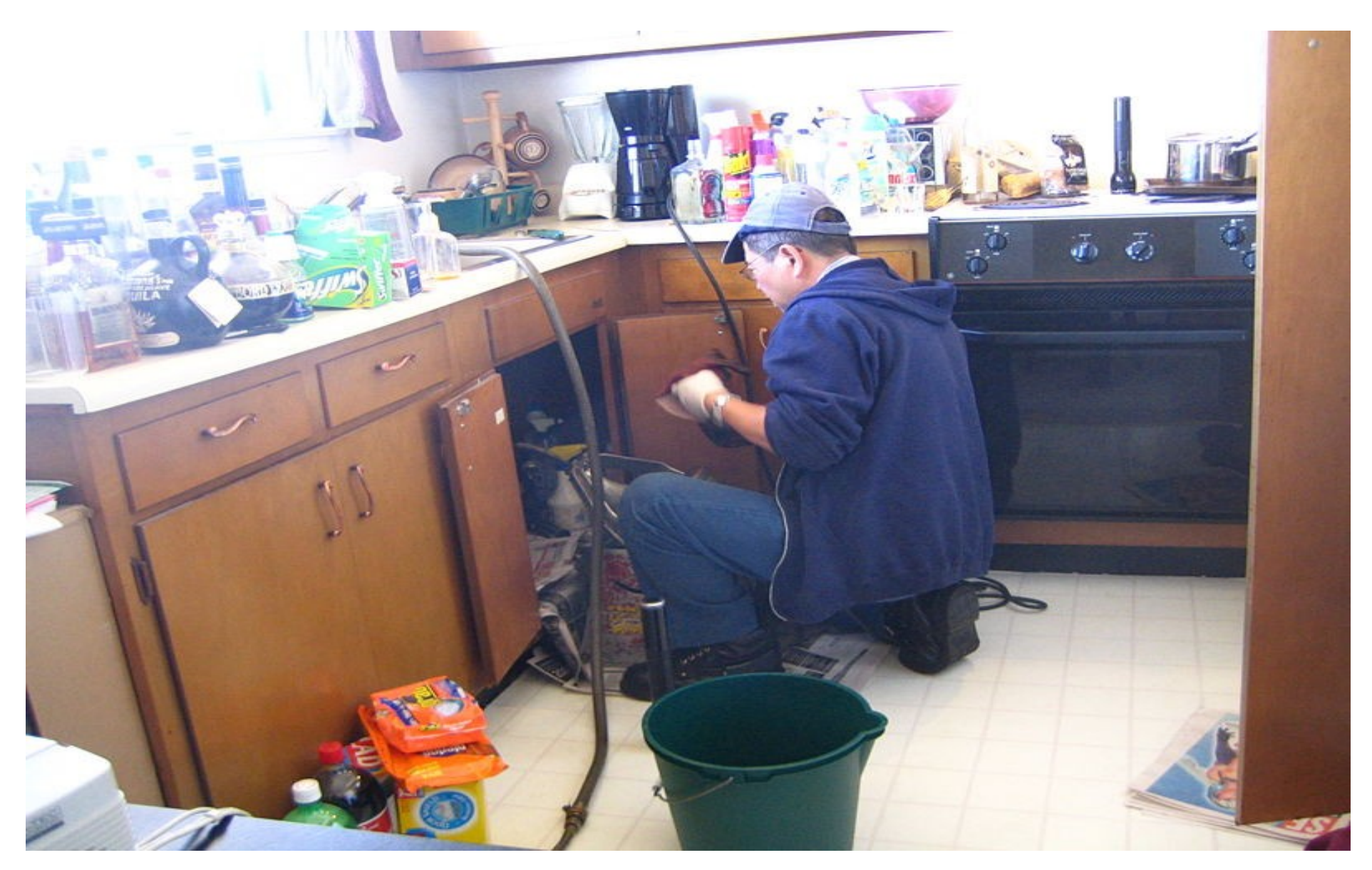

## **This should be you...**

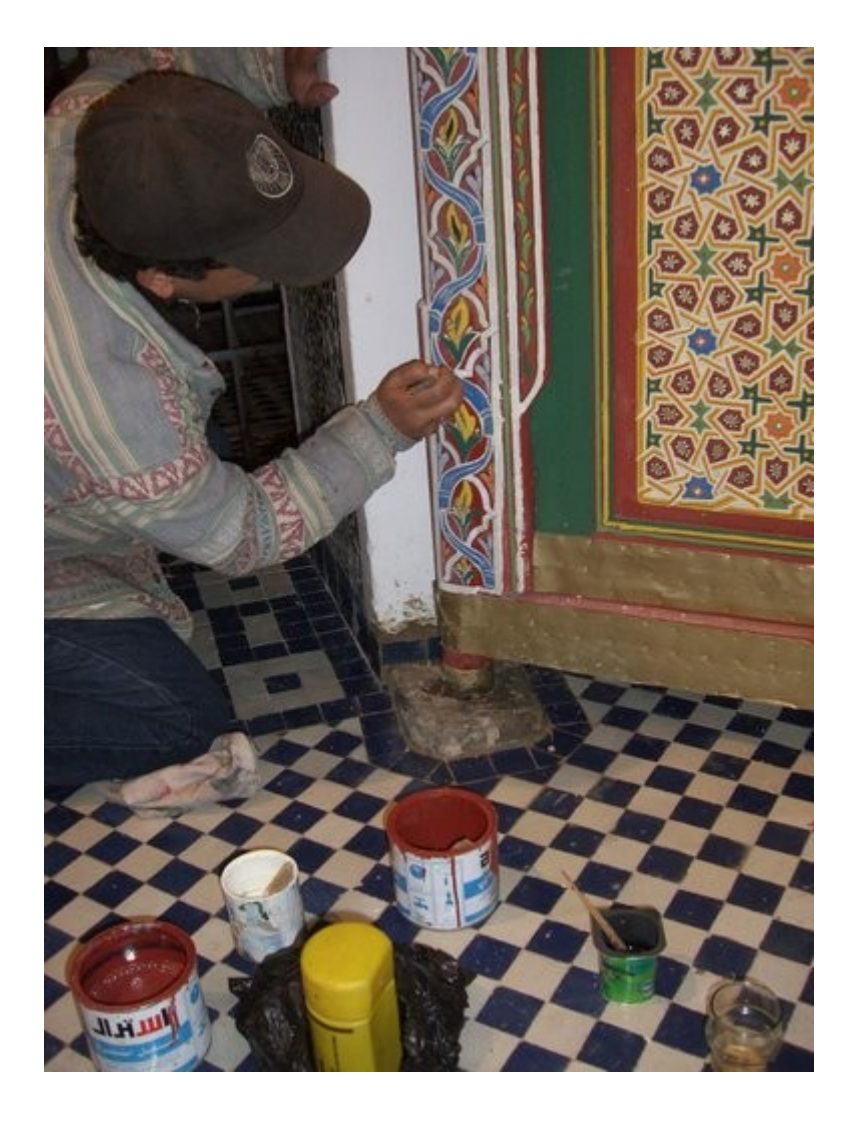

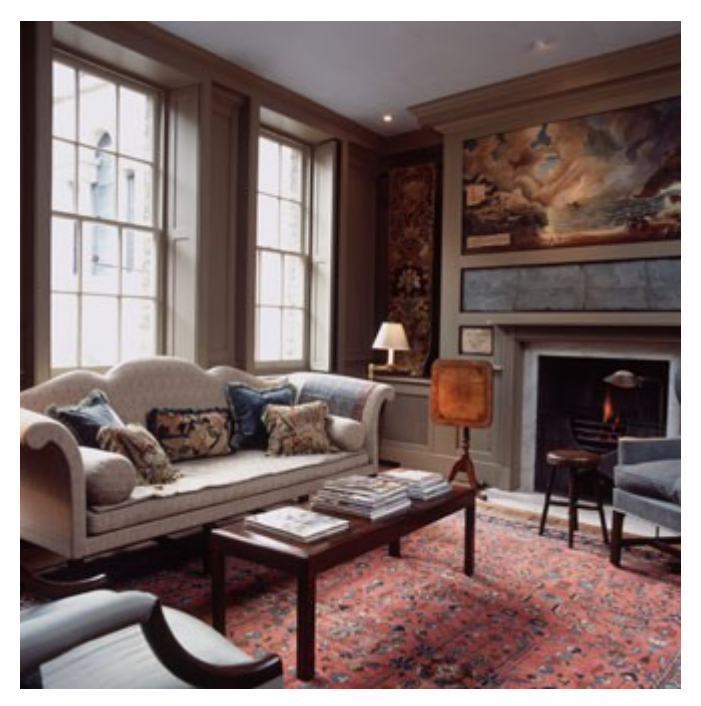

#### **domain expert knowledge**

# **Application "Plumbing"**

- Windowing/docking system
- Archictecture
- Lifecycle management
- Persistence
- Data management
- Consistent look & feel
- Distribution/update mechanism

## **Demo**

# **Agenda**

- Goals
	- 1. Generic Desktop Framework
	- 2. Infrastructural Plumbing
	- **3. Collection of Libraries**
	- 4. NetBeans Platform Toolkit

#### **Javadoc**

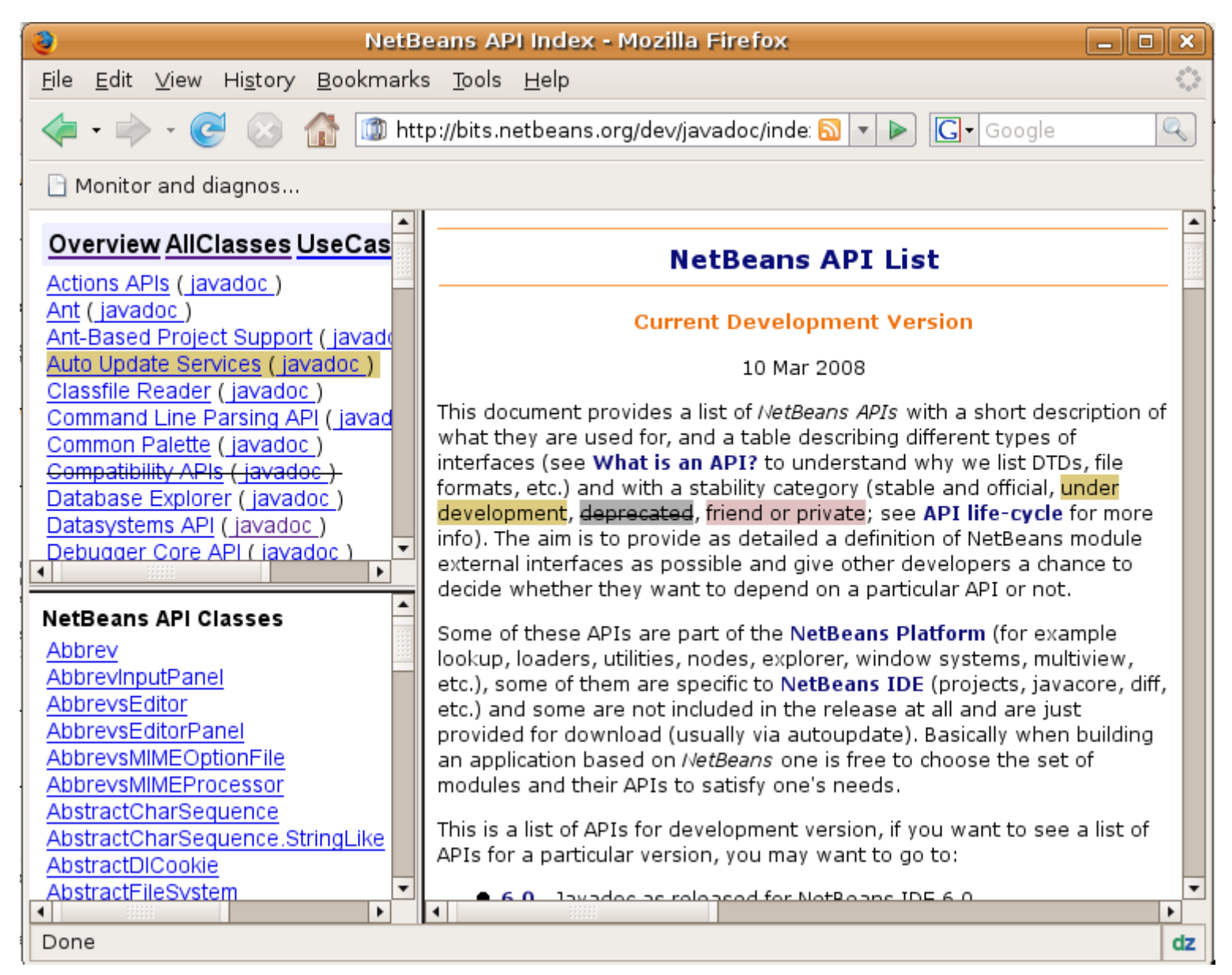

## **Libraries**

- Window System API
- Actions API
- Options Window API
- Many Editor APIs
- Visual Library API
- ...and many more

## **Ways to get started**

- **Javadoc**
- **Tutorials**
- **Samples**
- **Blog entries**

Tip: Use them outside the NetBeans Platform

# **Agenda**

- Goals
	- 1. Generic Desktop Framework
	- 2. Infrastructural Plumbing
	- 3. Collection of Libraries
	- **4. NetBeans Platform Toolkit**

## **Project wizards**

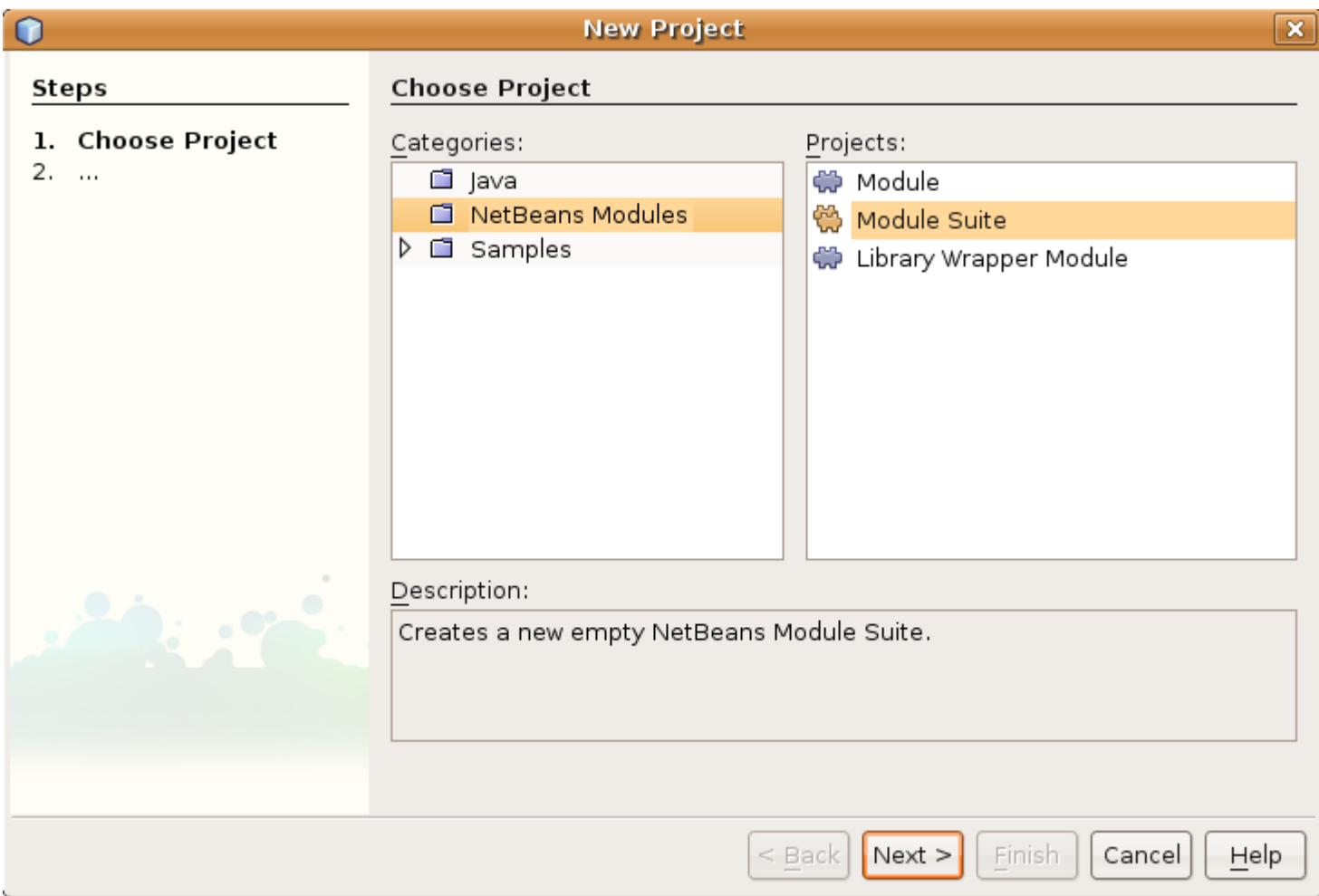

## **NetBeans Platform**

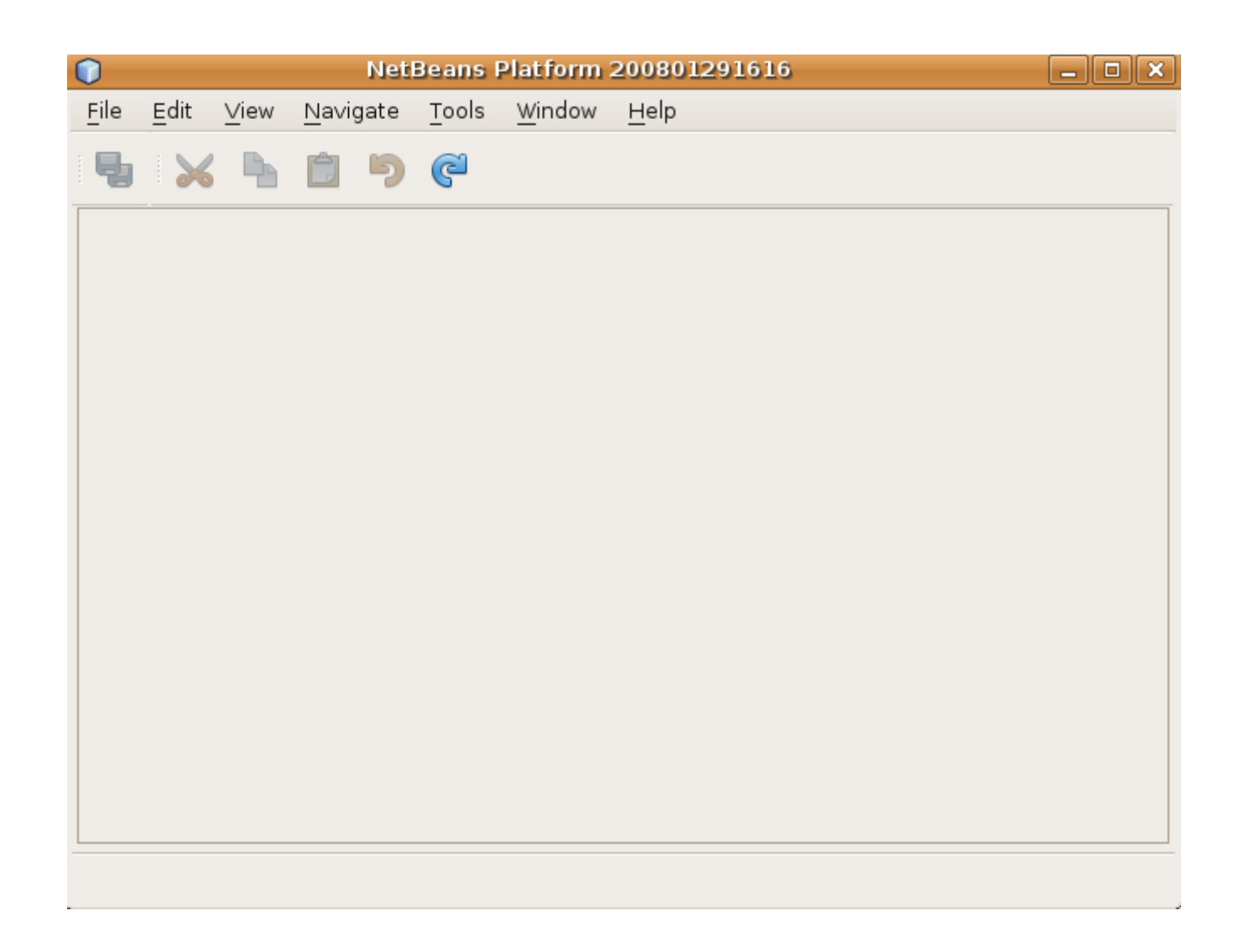

## **Outline view**

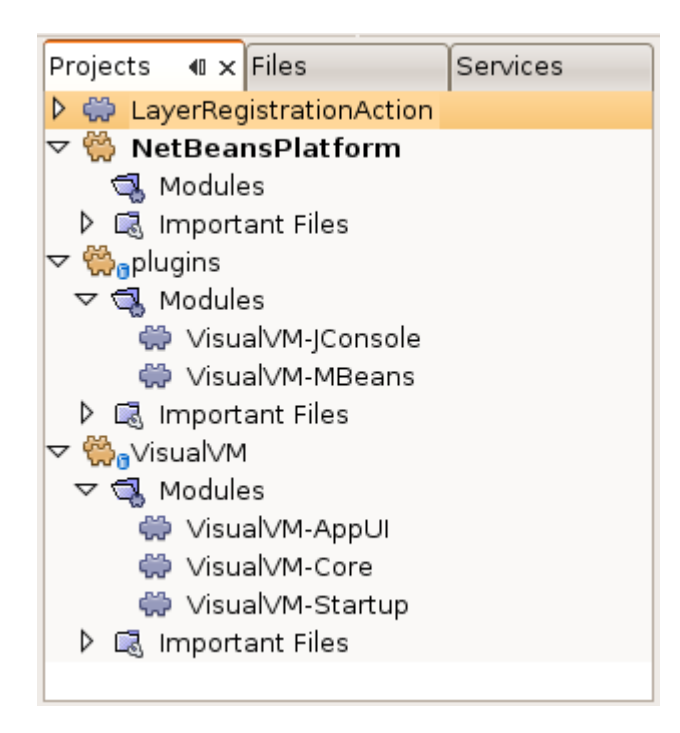

## **Project wizards**

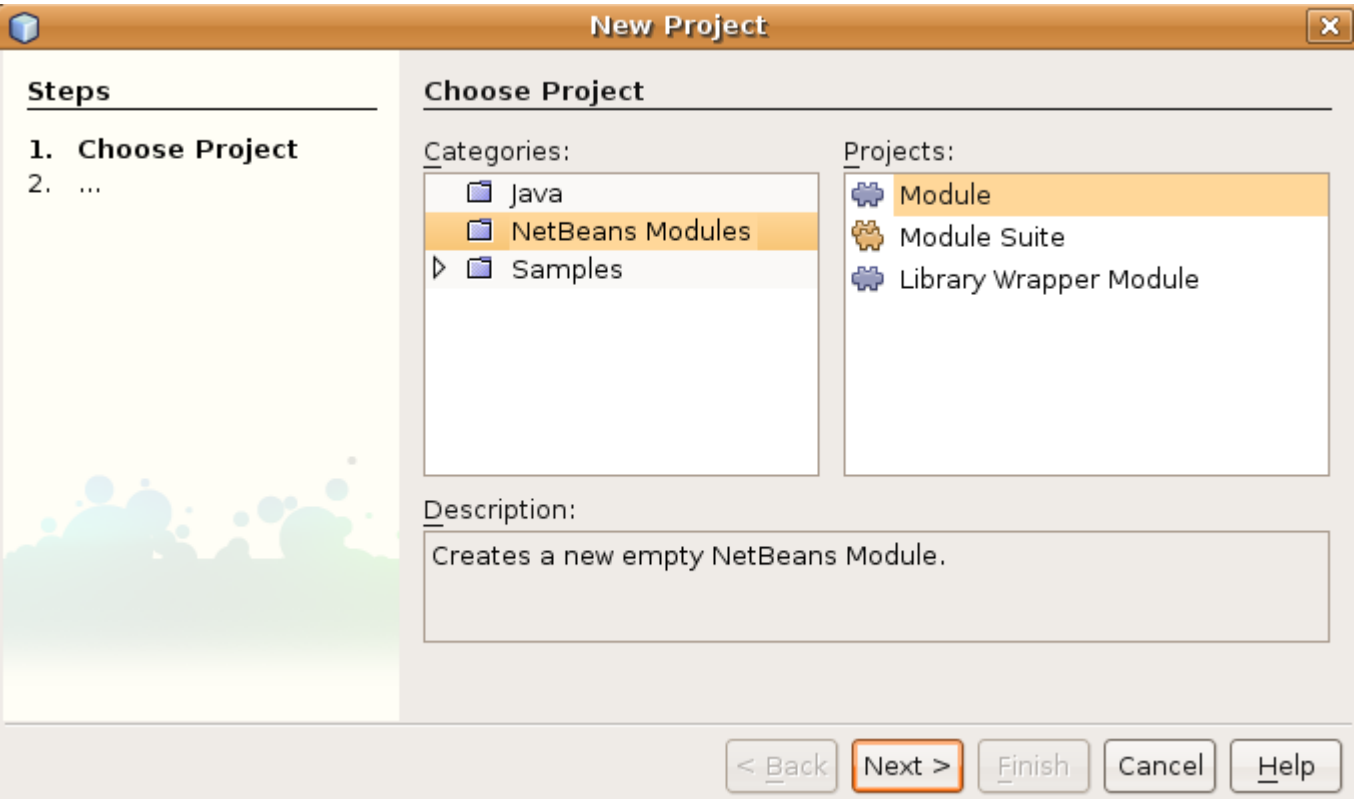

### **File wizards**

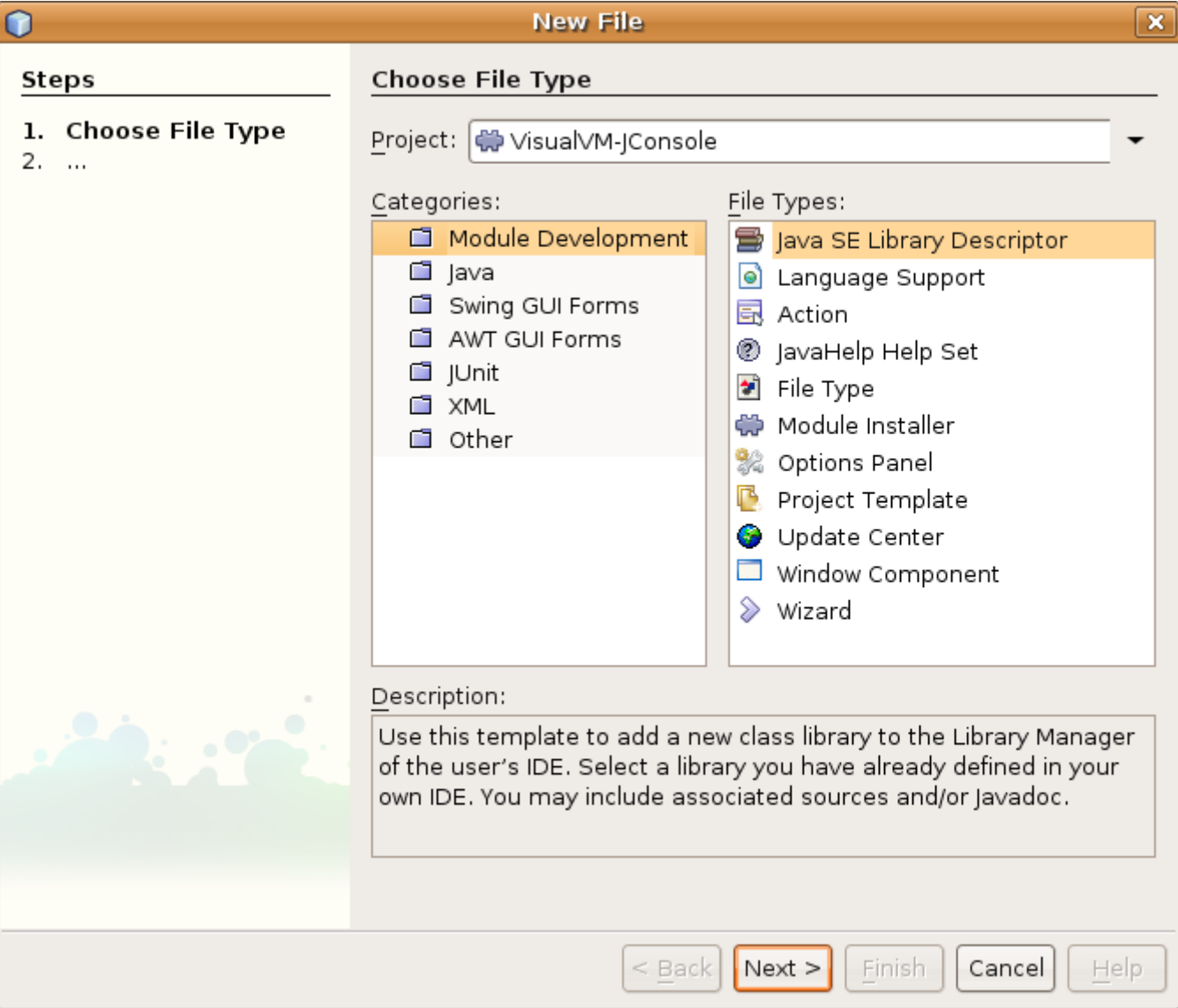

## **File wizards**

- Actions API
- Datasystems API
- Module Install class
- Options Dialog API
- TopComponent class
- Wizard Descriptor class

## **Configuration**

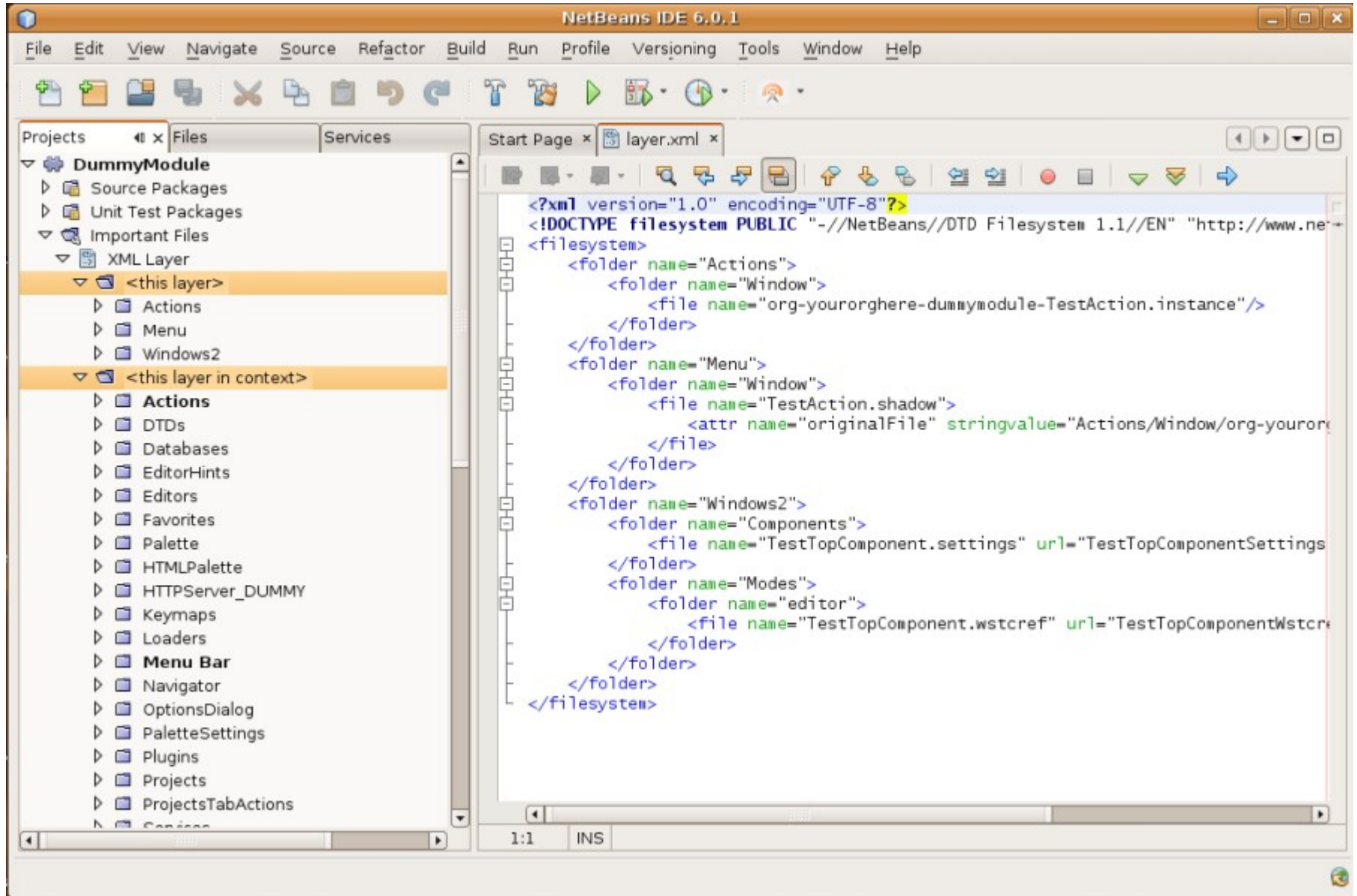

### **Editor**

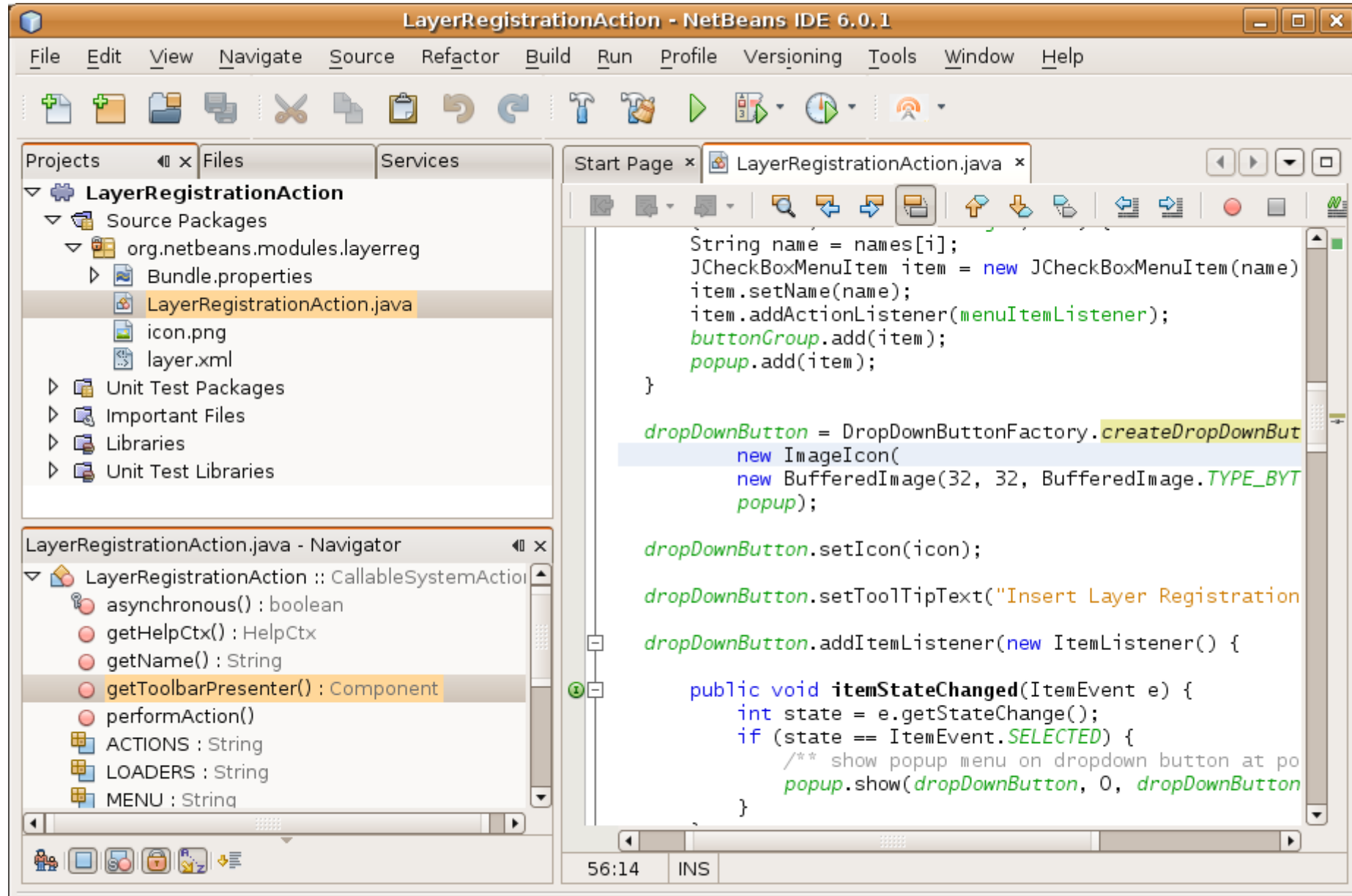

**47**

## **While developing...**

#### **...enhance the IDE**

## **Dependencies**

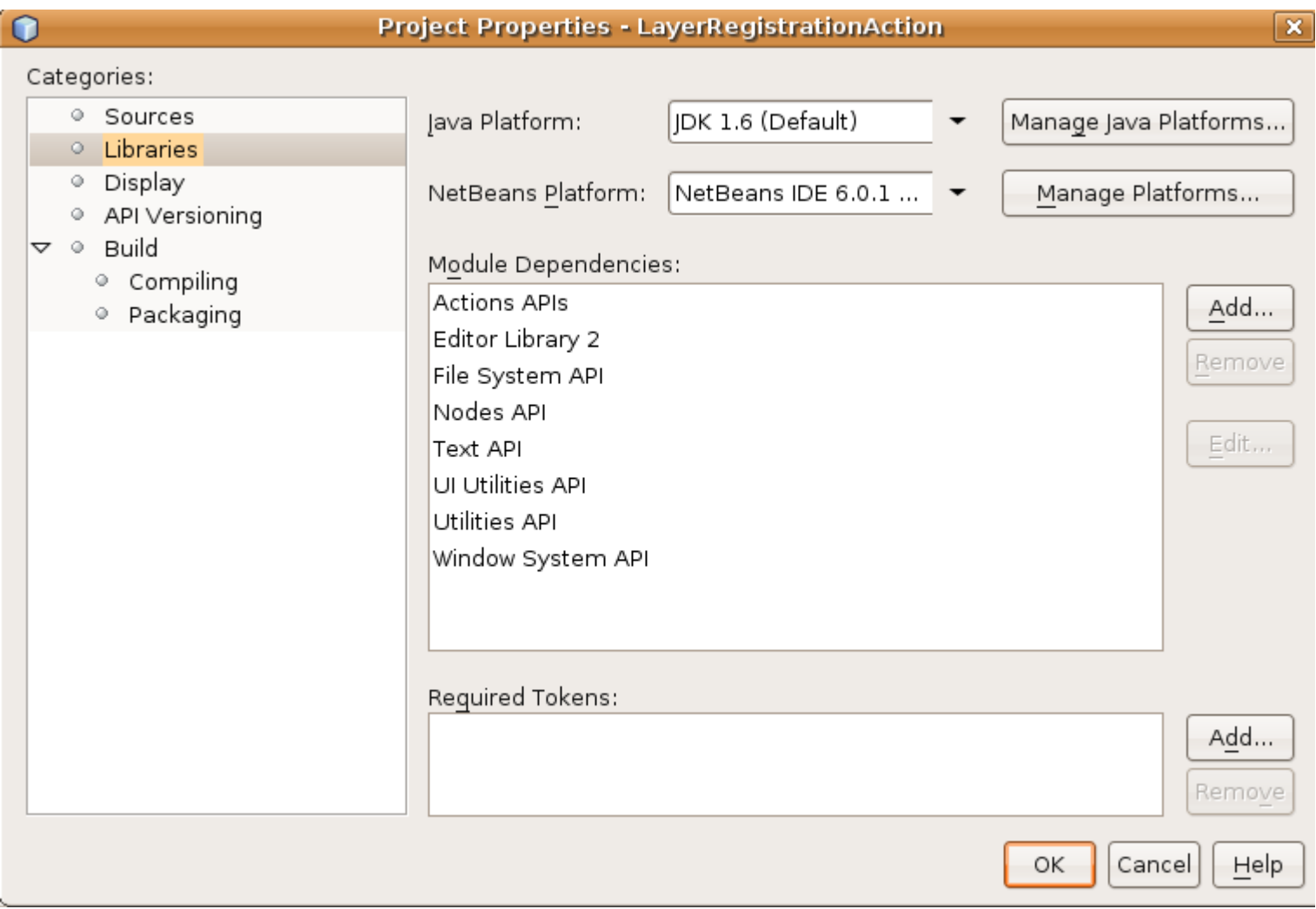

## **Dependencies**

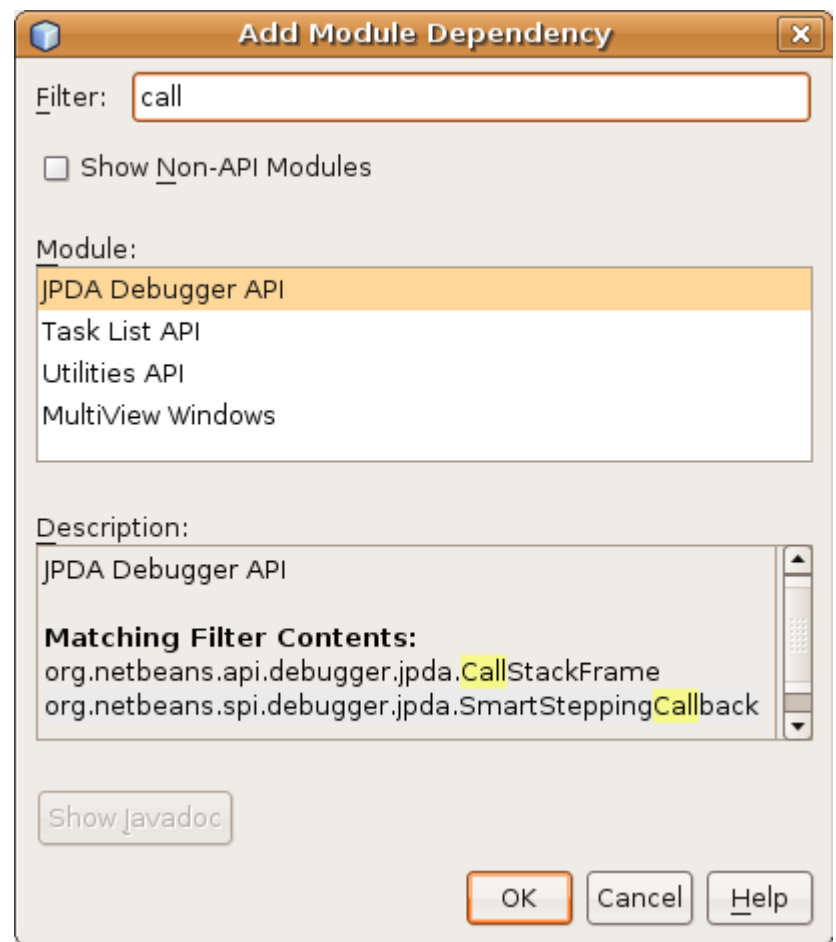

#### **Contextual menus**

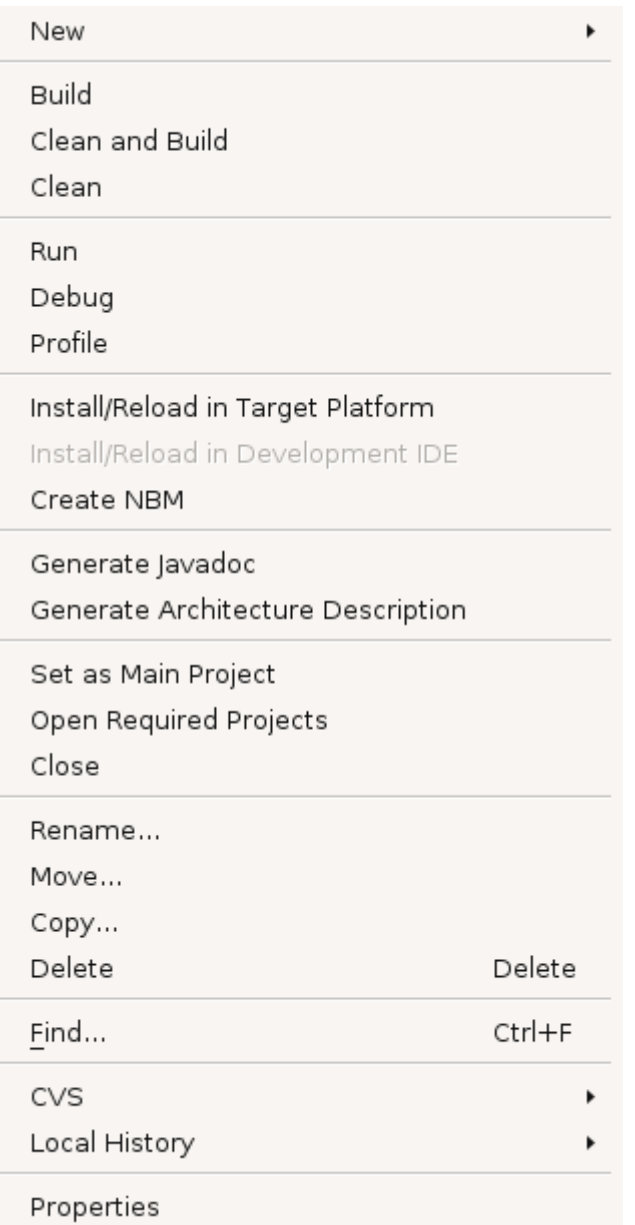

#### **Contextual menus**

#### New Build All Clean and Build All Clean All **Run** Debug Profile Build ZIP Distribution Build JNLP Application Run JNLP Application Debug JNLP Application Build Mac OS X Application Create NBMs Set as Main Project Open Required Projects Close Rename... Move... Delete Delete Find...  $Ctrl + F$ CVS Local History Properties

×

## **Samples**

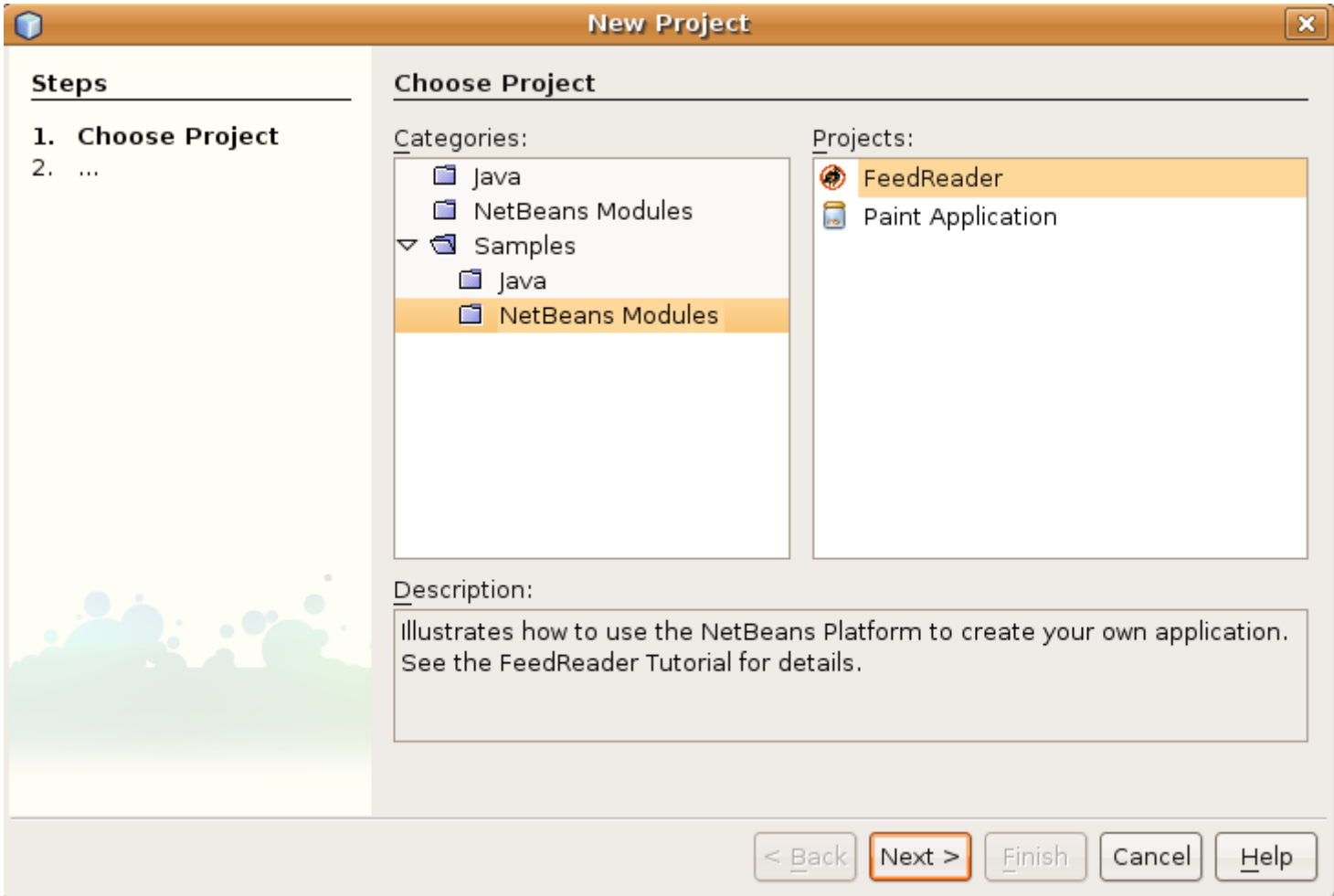

## **Demo: Porting**

# **Porting Demo Outline**

- 1. Start with a simple application.
- 2. Compare what it is to what the NetBeans Platform has.
- 3. Create a new plugin project.
- 4. Move the useful parts of our old application to our new plugin.
- 5. Run it.

## **Porting Guide**

#### NetBeans Platform Porting Tutorial

This tutorial demonstrates how to port a simple Swing application to the NetBeans Platform. Though the sample is simple, the basic concepts of "porting" an application to the NetBeans Platform will become clear. At the end, some general principles will be identified, based on the steps taken in the tutorial. Hopefully, they will be useful to you when porting your own Swing applications to the NetBeans Platform.

Before beginning this procedure, it makes sense to ask why one would want to do so in the first place. A typical Swing application consists of a user interface layer on top of a general framework. The general framework normally provides features dealing with an application's infrastructure, such as an application's menu bar. windowing system (also known as "docking system"), and lifecycle management. Typically this framework is reused by many applications within the same company, The NetBeans Platform exists specifically to cater to these infrastructural concerns. You do not need to create these on your own for your own Swing applications. You can simply move the useful parts of your own application to the NetBeans Platform and then, from that point onwards, the NetBeans Platform will be the new underlying 'plumbing' layer of your application. You can then focus on the more interesting parts of your application, specifically, the user interface. This will speed up vour development process and give you a consistent basis for all your applications.

In this tutorial, we will begin with the Anagram Game, which is a standard Swing application sample that is distributed with NetBeans IDE. We will, step by step, move it to the NetBeans Platform and then see the advantages and disadvantages of doing so.

#### Contents

- **Tinstalling the Software**
- Getting the Anagram Game
- **E** Levels of Compliance
	- O Creating the Module Project Source Structure
	- O Porting Level 0: Launchable
	- O Porting Level 1: Integration
	- O Porting Level 2: Use Case Support
	- O Porting Level 3: Aligned
- Next Steps

For more information on working with NetBeans modules, see the NetBeans Development Project home on the NetBeans website. If you have questions, visit the NetBeans Developer FAQ or use the feedback link at the end of this page.

#### nbm-porting-basic.html<sub>56</sub> [http://platform.netbeans.org/t](http://platform.netbeans.org/)utorials/60/

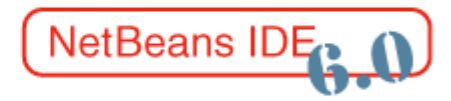

## **Agenda**

- Goals
- Design: Matisse GUI Builder
- Medium Applications: JSR-296 Tooling
- Large Applications: NetBeans Platform
- **Conclusion**

#### **Resources**

- **http://weblogs.java.net/blog/tpavek**
- $\bullet$

 $\bullet$ 

## **Conclusion**

- **Ready out of the box, for applications of all sizes:**
	- Demo 1: Matisse GUI Builder
	- Demo 2: Tooling for JSR-296
	- Demo 3: NetBeans Platform
- **Showed that NetBeans IDE is the onestop shop for** *all* **Swing desktop needs**